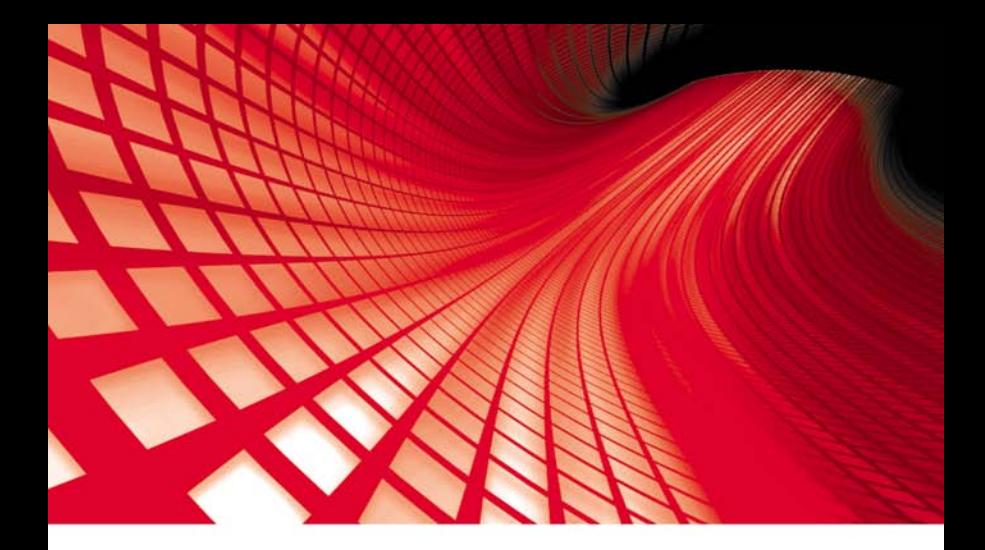

# **TECHNIK INFORMATYK TESTY I ZADANIA** PRZYGOTOWUJĄCE DO EGZAMINU ZAWODOWEGO

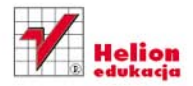

Jolanta Pokorska

# helion. $p\not\!\!\!\downarrow$

# Idź do

- [Spis treści](#page-2-0)
- [Przykładowy rozdział](#page-4-0)

# Katalog książek

- [Katalog online](http://helion.pl/katalog.htm)
- [Zamów drukowany](http://helion.pl/zamow_katalog.htm) katalog

# Twój koszyk

[• Dodaj do koszyka](http://helion.pl/zakupy/add.cgi?id=zaegza)

## Cennik i informacje

- [Zamów informacje](http://helion.pl/emaile.cgi) o nowościach
- [Zamów cennik](http://helion.pl/cennik.htm)

# Czytelnia

[• Fragmenty książek](http://helion.pl/online.htm) online

# Zadania przygotowujące do egzaminu zawodowego na technika informatyka

Autor: Jolanta Pokorska ISBN: 978-83-246-2750-9 Format: 168×237, stron: 288

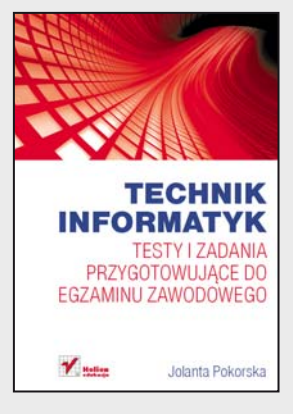

Kompetencje i umiejętności zawodowe technika informatyka muszą zostać zweryfikowane za pomocą sprawdzianu z wiedzy zdobytej przez ucznia w trakcie całego procesu nauczania. Jak każdy egzamin, i ten wymaga starannego przygotowania, zapoznania się z przykładowymi pytaniami oraz rozwiązania wielu zadań.

Warto zorientować się także, jakie typy pytań pojawiały się na egzaminach w latach poprzednich. W tej książce uczeń znajdzie zestawy testowe z lat 2006 – 2010 oraz opis standardów i kryteriów oceny egzaminu. Będzie mógł odpowiedzieć na szereg prawdopodobnych pytań oraz sprawdzić się w testach przygotowujących do obu etapów – pisemnego i praktycznego. Do testów dołączono klucze odpowiedzi, a do wybranych zadań praktycznych – rozwiązania wraz ze szczegółowymi komentarzami. To niezbędna pozycja dla każdego ucznia chcącego dobrze wypaść na egzaminie poświadczającym jego doskonałe kwalifikacje zawodowe.

#### **Zostań informatykiem z dyplomem!**

Podręczniki z serii "Technik informatyk" to doskonały i kompletny zestaw edukacyjny, przygotowany przez lidera na rynku książek informatycznych – wydawnictwo Helion.

W skład zestawu "Technik informatyk" wchodzą także:

"Programowanie strukturalne i obiektowe. Podręcznik do nauki zawodu technik informatyk" "Multimedia i grafika komputerowa. Podręcznik do nauki zawodu technik informatyk" "Systemy i sieci komputerowe. Podręcznik do nauki zawodu technik informatyk"

"Urządzenia techniki komputerowej. Podręcznik do nauki zawodu technik informatyk"

"Oprogramowanie biurowe. Podręcznik do nauki zawodu technik informatyk"

Podręczniki oraz inne pomoce naukowe należące do tej serii zostały opracowane z myślą o wykształceniu kompetentnych techników, którzy bez trudu poradzą sobie z wyzwaniami w świecie współczesnej informatyki.

## **X** Kontakt

Helion SA ul. Kościuszki 1c 44-100 Gliwice tel. 32 230 98 63 [e-mail: helion@helion.pl](mailto:helion@helion.pl) © Helion 1991–2010

<span id="page-2-0"></span>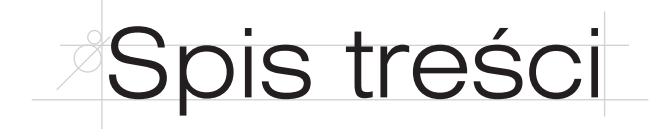

## **Część I. Wprowadzenie**

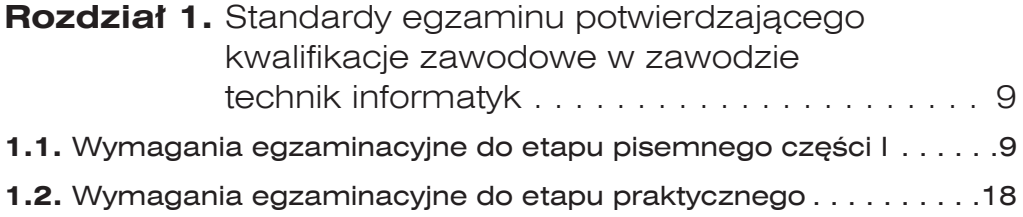

### **Część II. Egzamin zawodowy – zadania z lat 2006 – 2010**

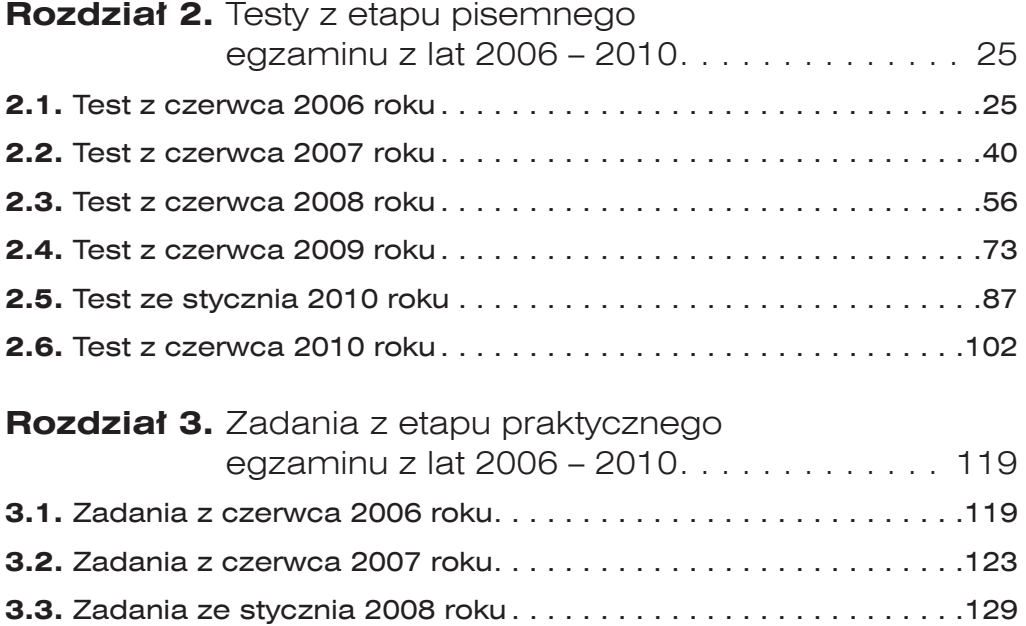

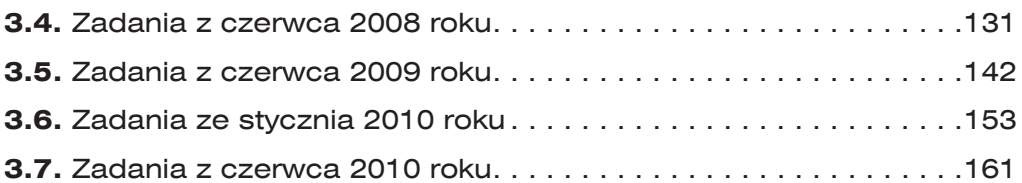

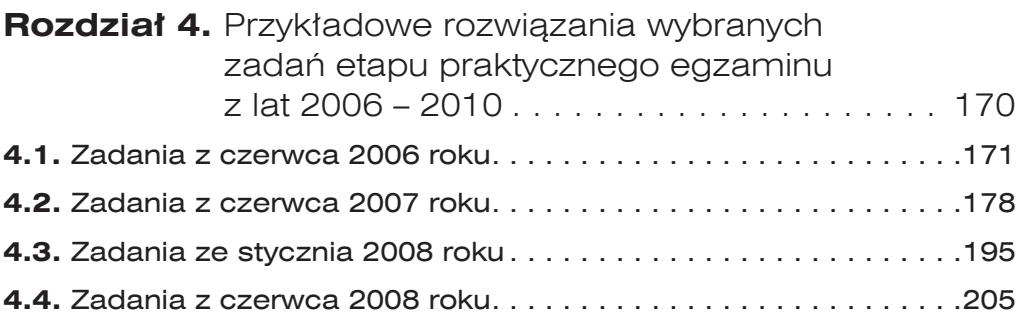

## **Część III. Testy i zadania przygotowujące do egzaminu**

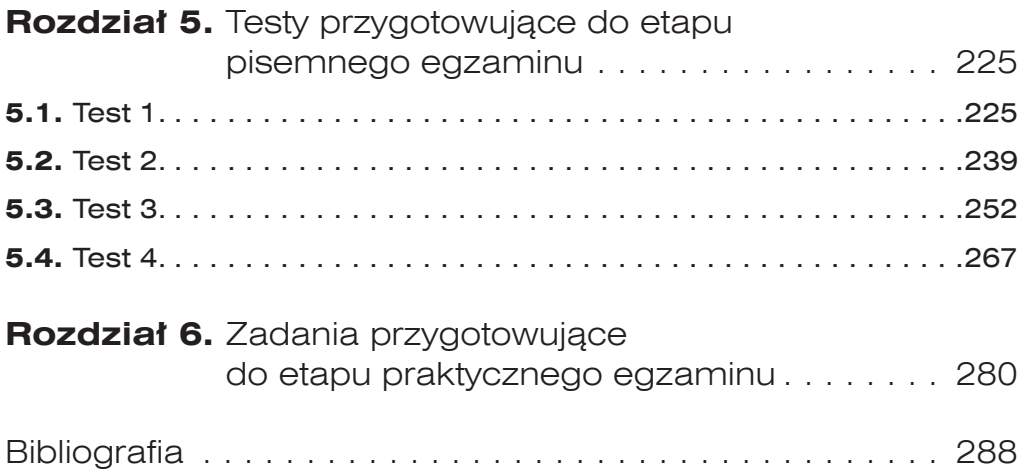

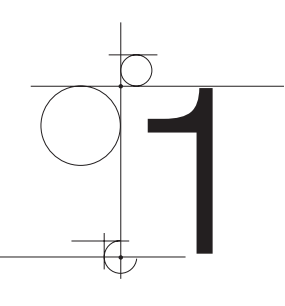

# <span id="page-4-0"></span>Standardy egzaminu potwierdzającego kwalifikacje zawodowe zawodzie technik informatyk

# **1.** Wymagania egzaminacyjne do etapu pisemnego części I

Uczeń przystępujący do etapu pisemnego części I egzaminu powinien umieć:

- **1.** Czytać ze zrozumieniem informacje przedstawione w formie opisów, instrukcji, rysunków, szkiców, wykresów, dokumentacji technicznej i technologicznej, w tym:
	- **a.** Rozpoznawać zespoły urządzeń techniki komputerowej na podstawie symboli graficznych, oznaczeń, parametru i wyglądu (np. symbole graficzne układów scalonych, procesora, pamięci, szyny adresowej i szyny danych; elementy takie jak płyta główna, dysk, karta sieciowa).

#### *Przykładowe zadanie 1.*

Jaką kartę przedstawia poniższy rysunek?

- **A.** Kartę dźwiękową
- **B.** Kartę graficzną
- **C.** Kartę sieciową
- **D.** Kartę graficzną z dwoma złączami monitorowymi

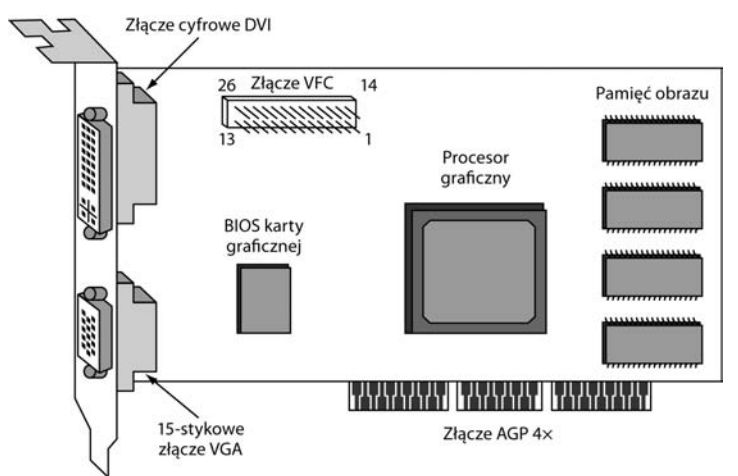

**b.** Rozpoznawać symbole graficzne algorytmów przedstawionych w postaci schematów blokowych (np. symbole stosowane do prezentowania działań w algorytmach, połączenia między symbolami graficznymi algorytmów).

#### *Przykładowe zadanie 2.*

10

W poniższym schemacie blokowym występują:

- **A.** Dwa wejścia
- **B.** Dwa wyjścia
- **C.** Dwa bloki decyzyjne
- **D.** Dwa bloki wprowadzania danych

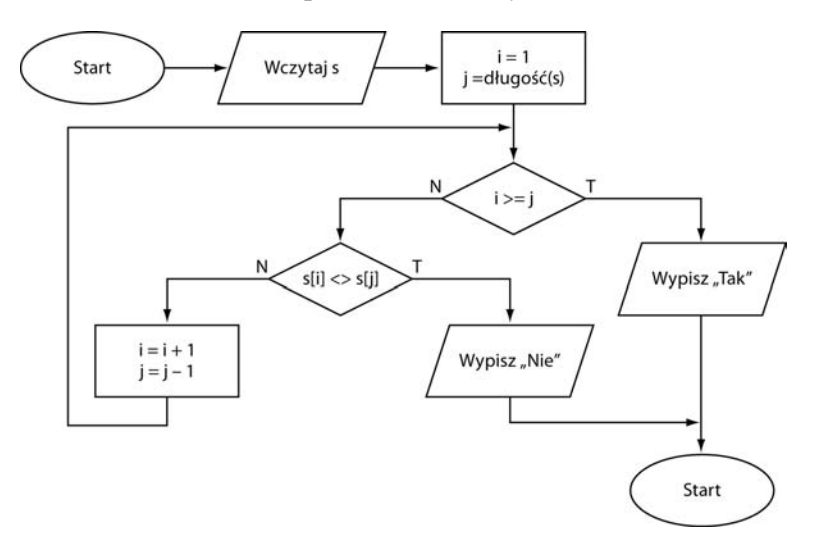

**c.** Rozpoznawać rozkazy i instrukcje stosowane w językach programowania strukturalnego i obiektowego (np. bloki deklaracji stałych i zmiennych, typy zmiennych, instrukcje iteracji, instrukcje warunkowe, instrukcje wprowadzania i wyprowadzania danych).

#### *Przykładowe zadanie 3.*

W przedstawionym poniżej fragmencie programu znajduje się:

- **A.** Instrukcja warunkowa
- **B.** Pętla programowa sześciokrotnie wykonująca fragment kodu
- **C.** Pętla programowa dwukrotnie wykonująca fragment kodu
- **D.** Pętla programowa siedmiokrotnie wykonująca fragment kodu

```
int a=7;
do
{
  cout<<setw(6)<<a;
  a+=2:
}
while (a \leq 17);
```
**d.** Określać funkcje podzespołów urządzeń techniki komputerowej na podstawie schematów blokowych (np. funkcje chipsetów, buforów danych i pamięci, układów sterujących interfejsami, złączy i gniazd).

#### *Przykładowe zadanie 4.*

Zaznaczony na schemacie budowy pendrive'a numerem 2 element to:

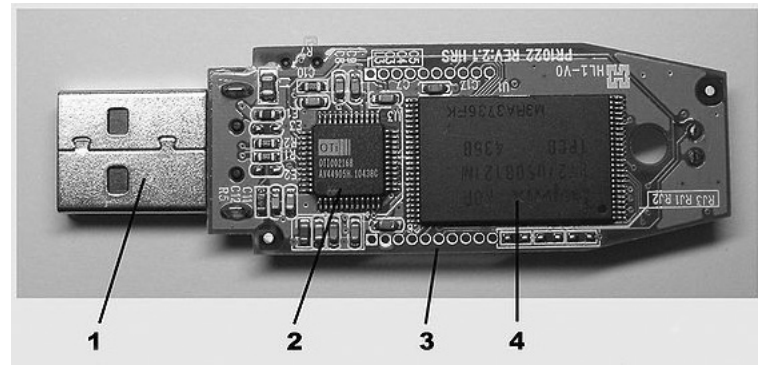

- **A.** Kontroler pamięci
- **B.** Pamięć Flash
- **C.** Rezonator kwarcowy
- **D.** Procesor

**e.** Stosować pojęcia, określenia i nazwy charakteryzujące informatyczne systemy komputerowe (np. pojęcia i nazwy odnoszące się do budowy i działania urządzeń techniki komputerowej, programowania komputerów, budowy i działania sieci komputerowych, obsługi programów użytkowych).

#### *Przykładowe zadanie 5.*

Active Directory to:

- **A.** Usługa katalogowa dla systemów Windows
- **B.** Usługa katalogowa dla serwerów NetWare
- **C.** Usługa katalogowa dla systemu Mac OS
- **D.** Usługa katalogowa dla systemu Linux
- **f.** Rozróżniać sformułowania specjalistyczne zawarte w dokumentacji technicznej informatycznych systemów komputerowych (np. w instrukcjach obsługi podzespołów i urządzeń techniki komputerowej, instrukcjach instalacji oraz użytkowania systemów operacyjnych i oprogramowania użytkowego).

#### *Przykładowe zadanie 6.*

Sformułowanie *ULTRA 640 SCSI* oznacza:

- **A.** Magistralę danych z maksymalnym transferem 640 MB/s
- **B.** Magistralę danych z maksymalnym transferem 640 Mb/s
- **C.** Kontroler napędów dysków twardych o szybkości transferu danych 640 MB/s
- **D.** Kontroler napędów dysków twardych o szybkości transferu danych 640 Mb/s
- **g.** Interpretować parametry katalogowe urządzeń techniki komputerowej (np. płyt głównych, kart rozszerzeń, dysków twardych, monitorów, drukarek, skanerów).

#### *Przykładowe zadanie 7.*

Pamięć typu USB 2.0 może pracować z prędkością:

- **A.** 1,5 MB/s
- **B.** 15 MB/s
- **C.** 20 MB/s
- **D.** 40 MB/s

- **2.** Przetwarzać dane liczbowe i operacyjne, w tym:
	- **a.** Analizować algorytmy przedstawione w postaci schematów blokowych, list kroków lub drzew decyzyjnych (np. w celu zmiany jednej postaci algorytmu na inną, w celu sprawdzenia poprawności algorytmu).

#### *Przykładowe zadanie 8.*

Algorytm przedstawiony poniżej w postaci listy kroków to:

- **A.** Algorytm rozwiązania równania kwadratowego  $a \cdot x^2 + b = 0$
- **B.** Algorytm rozwiązania równania liniowego  $a \cdot x b = 0$
- **C.** Algorytm rozwiązania równania liniowego  $a \cdot x + b = 0$
- **D.** Algorytm rozwiązania równania liniowego  $a^2 \cdot x + b = 0$

*Krok 0. Wczytaj wartości danych a i b.*

*Krok 1. Jeśli a* ≠ *0, to oblicz x = –b/a, wypisz wynik x i zakończ algorytm.*

*Krok 2. Jeśli a = 0 i b = 0, wypisz komunikat "nieskończenie wiele rozwiązań" i zakończ algorytm.*

*Krok 3. Jeśli a = 0 i b <> 0, wypisz komunikat "równanie sprzeczne" i zakończ algorytm.*

**b.** Analizować programy (np. analizować działanie instrukcji języków Pascal, C++, analizować podprogramy i sposób przekazywania do nich parametrów).

#### *Przykładowe zadanie 9.*

Jaka będzie wartość zdefiniowanej poniżej funkcji *NWD(25,70)* z podanymi parametrami:

```
A. 20
 B. 7
C. 5
D. 25
function NWD (m, n : word) : Word;
var k : word;
begin
   while m > 0 do begin
      k := n \mod m;
      n : = m;m : = k end;
    NWD := n
end.
```
**c.** Stosować narzędzia informatyczne do zbierania, porządkowania, przetwarzania i prezentowania danych (np. edytory tekstu, arkusze kalkulacyjne, systemy baz danych, programy do prezentacji multimedialnych, internet).

#### *Przykładowe zadanie 10.*

Firma gromadzi informacje na temat wielkości sprzedaży w kolejnych miesiącach. Na koniec roku przeprowadzana jest analiza wielkości sprzedaży w każdym miesiącu. Najlepiej przeprowadzić taką analizę za pomocą:

- **A.** Programu do obsługi baz danych
- **B.** Edytora tekstu
- **C.** Arkusza kalkulacyjnego
- **D.** Programu do prezentacji multimedialnych
- **d.** Stosować zasady programowania strukturalnego i obiektowego (np. rozpoznawanie struktury programu, dzielenie programu na mniejsze fragmenty, tworzenie hierarchii obiektów, stosowanie agregacji, dziedziczenia, polimorfizmu, hermetyzacji).

#### *Przykładowe zadanie 11.*

Polimorfizm w programowaniu obiektowym to:

- **A.** Wykorzystanie tego samego kodu do operowania na obiektach przynależnych różnym klasom
- **B.** Ukrywanie informacji
- **C.** Mechanizm tworzenia klas na podstawie innych klas
- **D.** Opis zbioru obiektów mających wspólną strukturę i zachowanie
- **e.** Zmieniać dane w systemach informatycznych z postaci dziesiętnej na dwójkową oraz szesnastkową i odwrotnie, z zastosowaniem zasad zapisu liczb w systemach pozycyjnych.

#### *Przykładowe zadanie 12.*

Wskaż poprawną wartość liczby 1011011011010011 $_{\rm 2}$  zapisanej w systemie heksadecymalnym.

- $A. A6CF<sub>16</sub>$  $B. B6AD<sub>16</sub>$ **C.**  $B6D3_{16}$ **D.**  $CD83_{16}$
- **f.** Analizować pracę systemów informatycznych na podstawie danych uzyskanych w wyniku przeprowadzonych testów (np. pracę systemu sieciowego na podstawie testu połączenia, drukarek pracujących w sieci na podstawie próbnych wydruków).

#### *Przykładowe zadanie 13.*

14

W wyniku wykonania polecenia chkdsk na ekranie została wyświetlona informacja widoczna poniżej.

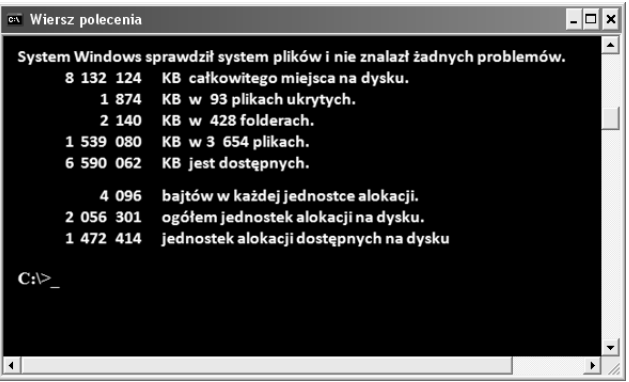

Jaką wielkość ma pojedynczy klaster na testowanym dysku?

- **A.** 4 kB **B.** 8 kB **C.** 16 kB **D.** 512 B
- **g.** Dobierać urządzenia techniki komputerowej do określonych warunków technicznych (np. dobierać elementy składowe systemu komputerowego pracujące według tych samych standardów transmisji).

#### *Przykładowe zadanie 14.*

Gniazdo rozszerzeń ISA nie może być wykorzystywane do podłączenia:

- **A.** Karty graficznej
- **B.** Karty dźwiękowej
- **C.** Karty kontrolera dysków
- **D.** Pamięci typu SIMM
- **h.** Stosować zasady instalowania i eksploatowania systemów operacyjnych (np. instalowania więcej niż jednego systemu operacyjnego na komputerze, tworzenia kolejnych partycji, aktualizowania systemu operacyjnego, konfigurowania systemu operacyjnego według potrzeb użytkownika, tworzenia obrazu partycji systemowej).

#### *Przykładowe zadanie 15.*

Jaki system plików należy zastosować dla pamięci USB o pojemności 8 GB, aby móc zapisać na niej plik o rozmiarze 4 GB?

- **A.** EXT2
- **B.** NTFS
- **C.** FAT
- **D.** FAT32

**i.** Stosować zasady administrowania siecią lokalną (np. definiowanie profili użytkowników, zabezpieczanie zasobów sieciowych, bezpieczeństwo sieci podłączonej do internetu, adresowanie komputerów w sieci, konfigurowanie serwera DHCP).

#### *Przykładowe zadanie 16.*

Profil użytkownika umożliwia:

- **A.** Automatyczne tworzenie i zachowanie ustawień pulpitu dla każdego użytkownika komputera
- **B.** Definiowanie unikatowego adresu IP dla użytkownika
- **C.** Transfer plików w sieci
- **D.** Korzystanie z grup dyskusyjnych
- **j.** Stosować zasady podłączania sieci lokalnej do internetu (np. zasady podłączania modemów analogowych i routerów, zasady adresowania komputerów w sieci lokalnej i globalnej, zasady stosowania nazw domenowych w internecie).

#### *Przykładowe zadanie 17.*

Który z podanych adresów jest poprawnie zapisanym adresem domenowym?

- **A.** *http://www.onet.pl*
- **B.** *http:/www.wp.pl*
- **C.** *http:/ww.interia.pl*
- **D.** *http:/www@google.com*
- **k.** Stosować zasady ochrony antywirusowej systemów komputerowych (np. bezpieczne korzystanie z poczty elektronicznej, używanie programów antywirusowych, aktualizacja systemów operacyjnych i archiwizacja danych).

#### *Przykładowe zadanie 18.*

Kod komputerowy, który rozprzestrzenia się w zarażonym komputerze samodzielnie, wykorzystując luki systemu operacyjnego, skanuje komputer w poszukiwaniu plików z adresami poczty, a znalezionych adresów używa do wysyłania zarażonych wiadomości, często podszywając się pod użytkownika komputera, to:

- **A.** Koń trojański
- **B.** Robak
- **C.** Wirus

- **D.** Program szpiegujący
- **3.** Bezpiecznie wykonywać zadania zawodowe zgodnie z przepisami bezpieczeństwa i higieny pracy, ochrony przeciwpożarowej i ochrony środowiska, w tym:
	- **a.** Dobierać środki ochrony indywidualnej podczas prac związanych z uruchamianiem i eksploatacją urządzeń komputerowych (np. z wymianą podzespołów komputera, naprawą sieci komputerowej).

#### *Przykładowe zadanie 19.*

Pracownik serwisu przystępujący do naprawy sprzętu komputerowego powinien być wyposażony w:

- **A.** Rękawice ochronne
- **B.** Okulary ochronne
- **C.** Fartuch ochronny
- **D.** Buty ochronne
- **b.** Stosować przepisy bezpieczeństwa i higieny pracy, ochrony przeciwpożarowej i ochrony środowiska obowiązujące podczas uruchamiania i eksploatacji systemów komputerowych (np. przepisy i normy dotyczące usytuowania komputera względem osoby pracującej przy nim, doboru mebli do pracy z komputerem, oświetlenia pomieszczenia, w którym znajduje się komputer).

#### *Przykładowe zadanie 20.*

Ustawiając monitor na biurku, należy zwrócić uwagę, aby górny brzeg ekranu znajdował się:

- **A.** Na wysokości oczu
- **B.** Nieco poniżej poziomu oczu
- **C.** Nieco powyżej poziomu oczu
- **D.** Nie ma to znaczenia
- **c.** Wskazywać skutki działań związanych z nieprawidłowym wykonaniem prac oraz niestosowaniem norm, przepisów bezpieczeństwa i higieny pracy oraz wymagań technologicznych (np. skutki niewłaściwego użycia narzędzi podczas wymiany podzespołów, skutki niestosowania przepisów podczas naprawy podzespołów znajdujących się pod napięciem, skutki niestosowania zaleceń zawartych w instrukcji użytkownika).

#### *Przykładowe zadanie 21.*

Przystępując do wymiany tonera w drukarce laserowej, należy:

- **A.** Zdjąć obudowę drukarki
- **B.** Usunąć papier z pojemnika
- **C.** Odłączyć zasilanie drukarki
- **D.** Nie ma potrzeby stosowania specjalnych zabezpieczeń
- **d.** Stosować różne środki ochrony podczas prac z wykorzystaniem narzędzi i urządzeń zasilanych energią elektryczną (np. izolowanie części czynnych, stosowanie obudów i osłon, samoczynne wyłączanie zasilania, izolowanie stanowiska, separacja elektryczna).

#### *Przykładowe zadanie 22.*

Do gaszenia pożaru sprzętu elektronicznego znajdującego się pod napięciem należy użyć:

- **A.** Wody
- **B.** Piany gaśniczej
- **C.** Dwutlenku węgla
- **D.** Piasku
- **e.** Określać czynności związane z udzielaniem pierwszej pomocy w razie porażenia prądem elektrycznym (np. wyłączenie dopływu prądu, zastosowanie sztucznego oddychania i masażu serca).

#### *Przykładowe zadanie 23.*

Jakie czynności należy podjąć wobec osoby, która uległa porażeniu prądem elektrycznym i jest przytomna?

- **A.** Ułożyć w pozycji na boku i rozluźnić ubranie
- **B.** Wyprowadzić na świeże powietrze
- **C.** Nie ma potrzeby udzielania pomocy
- **D.** Ułożyć w wygodnej pozycji i wezwać pomoc lekarską

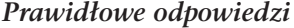

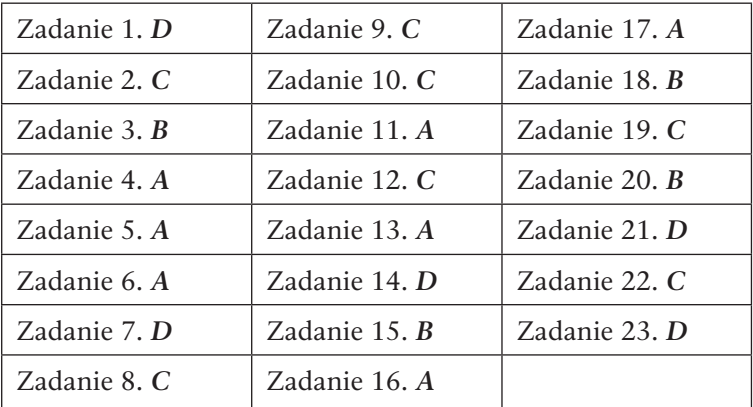

# **1.2.** Wymagania egzaminacyjne do etapu praktycznego

Etap praktyczny egzaminu obejmuje wykonanie zadania egzaminacyjnego, które składa się z opracowania projektu realizacji prac z zakresu diagnozowania i usuwania przyczyn wadliwego działania systemu komputerowego oraz wykonania określonych prac z tego zakresu.

#### Uczeń przystępujący do etapu praktycznego egzaminu powinien umieć:

- **1.** Ustalić na podstawie zaobserwowanych objawów przyczyny wadliwego działania systemu oraz sporządzić harmonogram prac związanych z diagnozowaniem i usunięciem nieprawidłowości w pracy systemu.
- **2.** Wykorzystując funkcje autodiagnozy systemu komputerowego oraz analizując dokumentację sprzętową lub programową, zdiagnozować usterkę.
- **3.** Dobrać i wykorzystać oprogramowanie diagnostyczne w przypadku, gdy wbudowane narzędzia diagnostyczne nie pozwalają jednoznacznie ustalić przyczyny powstałej nieprawidłowości.
- **4.** Usunąć zlokalizowaną usterkę programową lub sprzętową w sposób kompleksowy, bezpieczny dla systemu komputerowego i jak najmniej inwazyjny.
- **5.** Przywrócić sprawność systemu komputerowego, odzyskać dane użytkownika i zabezpieczyć system przed podobnymi usterkami.
- **6.** Sprawdzić poprawność działania systemu komputerowego z wykorzystaniem narzędzi diagnostycznych oraz stwierdzić, czy system komputerowy działa poprawnie.
- **7.** Opracować wskazania dla użytkownika systemu komputerowego po zdiagnozowaniu usterek i ich usunięciu.

# **1.2.1.** Przykład zadania praktycznego

Opracuj projekt realizacji prac prowadzących do zlokalizowania i usunięcia usterki systemu komputerowego zgłoszonej przez klienta, opisanej w "Załączniku 1". Naprawa powinna odbyć się u klienta. Zlokalizuj i usuń usterki bez reinstalacji systemu i zabezpiecz system przed podobnymi przypadkami. Opracuj wskazania dla użytkownika komputera.

#### Projekt realizacji prac powinien zawierać:

- Tytuł pracy egzaminacyjnej zgodny z treścią zadania.
- q Założenia do projektu realizacji prac wynikające z treści zadania i załączników.
- q Listę prawdopodobnych przyczyn usterki systemu komputerowego na podstawie opisu objawów.
- q Wykaz działań związanych ze zlokalizowaniem i usunięciem usterki systemu komputerowego z uwzględnieniem ich kolejności oraz wykazu oprogramowania.
- q Wskazania dla użytkownika systemu dotyczące bezpiecznego korzystania z komputera.

#### Do projektu realizacji prac dołącz:

q Rejestr kolejno wykonanych czynności prowadzących do zlokalizowania i usunięcia usterki systemu komputerowego oraz jego zabezpieczenia.

#### Do wykonania zadania wykorzystaj:

Opis objawów świadczących o nieprawidłowym działaniu systemu komputerowego ("Załącznik 1").

Do opracowania projektu realizacji prac oraz zlokalizowania i usunięcia usterki komputera przygotowano stanowisko komputerowe z systemem operacyjnym i standardowymi narzędziami. Dodatkowo na stanowisku przygotowano na płytach CD program antywirusowy, zbiór aktualizacji baz antywirusowych, program Adobe Reader i sterowniki urządzeń wchodzących w skład serwisowanego komputera. Komputer nie jest podłączony do internetu i sieci lokalnej.

#### Czas na wykonanie zadania wynosi 240 minut.

#### Opis objawów — Załącznik 1

Po włączeniu zasilania komputer uruchamia się prawidłowo. Można zalogować się na konto, ale po zalogowaniu automatycznie włączają się różne programy. Na pulpicie znajdują się niepotrzebne ikony, których nie można usunąć. Komputer pracuje niestabilnie. Bardzo powoli uruchamiają się aplikacje.

#### Informacje dodatkowe przekazane przez klienta:

- Komputer, na co dzień wykorzystywany w sekretariacie niewielkiej firmy, jest podłączony do internetu przez sieć lokalną.
- $\bullet$  Z serwisowanego komputera korzystają dwie osoby: sekretarka i księgowa, które logują się na konto *Firma*.
- q Konto *Firma* ma uprawnienia grupy *Administratorzy* i hasło: *qwerty*.
- Komputer nie jest podłączony do domeny Active Directory.
- q Lokalne konto *Administrator* jest zablokowane.
- Na dysku komputera utworzona jest jedna partycja z systemem plików NTFS.
- Na dysku zainstalowano pakiet biurowy Microsoft Office oraz aplikację dla księgowości.
- q W folderze *Moje dokumenty* utworzone są dwa foldery: *Sekretariat* i *Księgowość*. Zawierają one bardzo ważne dane, które w czasie prac serwisowych nie mogą ulec utracie.

#### Komentarz do rozwiązania zadania

20

Rozwiązanie zadania egzaminacyjnego składa się z dwóch etapów. Pierwszy obejmuje opracowanie projektu realizacji prac, drugi polega na zlokalizowaniu i usunięciu usterki systemu komputerowego.

Struktura realizowanego projektu powinna być określona na podstawie treści zadania. Informacja, jak powinna wyglądać struktura projektu realizacji prac, jest zawarta po nagłówku "Projekt realizacji prac powinien zawierać:" oraz "Dokumentacja z wykonania prac powinna zawierać:".

Najczęściej elementy te występują w podanej formie:

#### Projekt realizacji prac powinien zawierać:

- **1.** Tytuł pracy egzaminacyjnej zgodny z treścią zadania.
- **2.** Założenia do projektu realizacji prac wynikające z treści zadania i załączników.
- **3.** Listę prawdopodobnych przyczyn usterki systemu komputerowego.
- **4.** Wykaz działań związanych ze zlokalizowaniem i usunięciem usterki systemu komputerowego.

#### Dokumentacja z wykonania prac powinna zawierać:

- **1.** Wykaz i opis wykonanych czynności prowadzących do usunięcia usterki systemu komputerowego. Do każdej czynności należy obowiązkowo dołączyć wydrukowany zrzut obrazu z ekranu monitora (lub zrzuty obrazów z ekranu monitora) dokumentujący wykonaną czynność.
- **2.** Wskazania i instrukcje dla użytkowników komputera lub wskazania dla użytkownika systemu, dotyczące bezpiecznego korzystania z komputera.

Każdy z wymienionych wyżej elementów powinien znaleźć się w pracy. Najlepiej, żeby pojawił się w treści realizacji projektu jako oddzielny punkt lub rozdział. Należy również dopilnować, aby zawartość merytoryczna projektu była zgodna z treścią zadania. Aby było to możliwe, należy przed przystąpieniem do realizacji projektu wnikliwie i starannie przeanalizować treść zadania i załączników. Wyniki tej analizy stanowią treść punktu 1. (tytuł pracy egzaminacyjnej) oraz punktu 2. (założenia do projektu realizacji prac wynikające z treści zadania i załączników). Informacje tu umieszczone mają decydujący wpływ na zawartość całego projektu i najczęściej decydują o jakości wykonania prac w następnych etapach projektu.

Zakres treści, jakie będzie obejmował projekt, należy umieścić w tytule opracowania, na przykład "Projekt realizacji prac związanych ze zlokalizowaniem i usunięciem usterki systemu komputerowego". Najczęściej w treści zadania występuje sformułowanie typu: "Opracuj projekt realizacji prac..." (np. "Opracuj projekt realizacji prac prowadzących do zlokalizowania i usunięcia usterki systemu komputerowego obejmujący..."), które można potraktować jako tytuł realizowanego projektu. Oczywiście każdy inny tytuł zgodny z treścią zadania będzie prawidłowy.

Po wnikliwym zapoznaniu się z treścią zadania oraz treścią załączników można określić listę prawdopodobnych przyczyn usterki systemu komputerowego i umieścić ją w punkcie 3. projektu.

Następnie na podstawie listy prawdopodobnych przyczyn usterki systemu komputerowego należy zdefiniować wykaz działań, jakie podejmie naprawiający, aby zlokalizować i usunąć usterkę oraz odpowiednio skonfigurować system komputerowy. Zaprojektowane działania należy opisać w punkcie 4. projektu.

Kolejnym etapem powinno być wykonanie zaprojektowanych w punkcie 4. działań. Opis wykonywanych działań powinien pojawić się w punkcie 5., a wymagane jako dokumentacja wykonywanych czynności zrzuty ekranu monitora należy zapisać w folderze zgodnie z instrukcją znajdującą się w treści zadania. Przed zakończeniem pracy zrzuty ekranu należy wydrukować zgodnie z zaleceniami komisji egzaminacyjnej.

#### UWAGA

Należy pamiętać o tym, aby chęć drukowania zrzutów zgłosić przed czasem zakończenia egzaminu.

Ostatnim etapem pracy jest opracowanie wskazówek i instrukcji dla użytkowników komputera i umieszczenie ich w punkcie 6. projektu. Również ta część projektu powinna być zgodna z treścią zadania.

Opracowywany projekt może przyjąć dowolną formę. Ważne, aby był przejrzysty, logicznie uporządkowany (dotyczy to zarówno struktury, jak i kolejności przedstawiania treści merytorycznych i wykonywania kolejnych czynności) i poprawny językowo. Należy stosować prawidłową terminologię, a praca powinna być czytelna i estetyczna.

#### Kryteria oceniania projektu realizacji prac

- Zgodność sformułowanych założeń do projektu z treścią zadania i dokumentacją.
- Zgodność sporządzonej listy prawdopodobnych przyczyn usterki systemu komputerowego z opisanymi w zadaniu objawami.
- Poprawność opracowanego wykazu działań związanych ze zlokalizowaniem i usunięciem usterki systemu komputerowego.
- Rejestr kolejno wykonywanych czynności.
- q Sprawność działania systemu komputerowego po usunięciu usterki.
- q Poprawność wymienionych zaleceń dla użytkownika systemu dotyczących korzystania z komputera.
- Przejrzystość oraz logika projektu.

22

- Poprawność merytoryczna i językowa.
- q Forma i sposób przedstawienia treści w projekcie.

#### **Opracowano na podstawie** *Informatora o egzaminie potwierdzającym kwalifikacje zawodowe dla zawodu technik informatyk 312[01]*.

# **TECHNIK INFORMATYK**

#### TESTY I ZADANIA PRZYGOTOWUJACE DO EGZAMINU ZAWODOWEGO

Kompetencje i umiejetności zawodowe technika informatyka muszą zostać zweryfikowane za pomoca sprawdzianu z wiedzy zdobytej przez ucznia w trakcie całego procesu nauczania. Jak każdy egzamin, i ten wymaga starannego przygotowania, zapoznania sie z przykładowymi pytaniami oraz rozwiazania wielu zadań. Warto zorientować się także, jakie typy pytań pojawiały się na egzaminach w latach poprzednich. W tej książce uczeń znajdzie zestawy testowe z lat 2006 - 2010 oraz opis standardów i kryteriów oceny egzaminu. Bedzie mógł odpowiedzieć na szereg prawdopodobnych pytań oraz sprawdzić sie w testach przygotowujących do obu etapów - pisemnego i praktycznego. Do testów dołaczono klucze odpowiedzi, a do wybranych zadań praktycznych - rozwiązania wraz ze szczegółowymi komentarzami. To niezbedna pozvcia dla każdego ucznia chcacego dobrze wypaść na egzaminie poświadczającym jego doskonałe kwalifikacje zawodowe.

#### Zostań informatykiem z dyplomem!

Podręczniki z serii "Technik informatyk" to doskonały i kompletny zestaw edukacyjny, przygotowany przez lidera na rynku książek informatycznych - wydawnictwo Helion.

W skład zestawu "Technik informatyk" wchodzą:

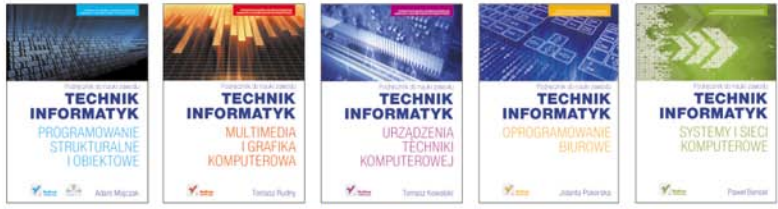

Podręczniki oraz inne pomoce naukowe należące do tej serii zostały opracowane z myślą o wykształceniu kompetentnych techników, którzy bez trudu poradzą sobie z wyzwaniami w świecie współczesnej informatyki.

#### http://edukacja.helion.pl

Nr katalogowy: 5550

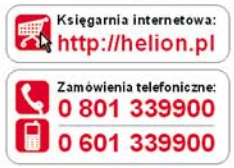

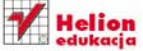

Sprawdż najnowsze promocje: Ohttp://helion.pl/promocje Książki najchętniej czytane: **O** http://helion.pl/bestsellery Zamów informacje o nowościach: Ohttp://helion.pl/nowosci

**Helion SA** ul. Kościuszki 1c, 44-100 Gliwice tel.: 32 230 98 63 e-mail: helion@helion.pl http://helion.pl

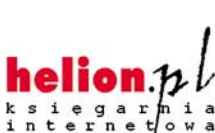

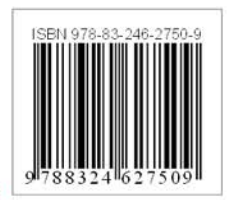

Informatyka w najlepszym wydaniu